# <span id="page-0-0"></span>**Dell™ 3007WFP 平板显示器**

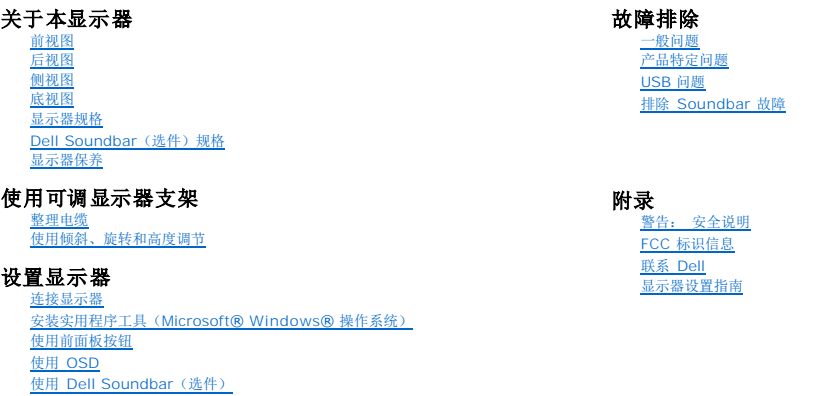

### 本文档中的信息会随时变更,恕不另行通知。<br>2005?Dell?Inc.保留所有权利。

未经 Dell Inc. 书面许可,严禁以任何形式复制本文档之内容。

本文中使用商标: *Dell™、PowerEdge™、PowerConnect™、PowerVault™、Dell™ Dimension™、Inspiron™、OptiPlex™、Latitude™、Dell Precision™ 和 Dell / EMC 是 Dell Inc 的注册商标: <i>Microsoft,*<br>Windows 和 Windows NT 是 Microsoft Corporation 的注册商标: Adobe 是

本文中用到其它商标和品牌名称均属其各自拥有人所有。 Dell Inc. 对于自己之外的商标和品牌名称没有任何专有利益。

2005 年 12 月

### <span id="page-1-0"></span>关于本显示器 **Dell™ 3007WFP** 平板显示器

- [前视图](#page-1-1) [后视图](#page-1-2)
- [底视图](#page-2-1)
- [侧视图](#page-2-2)
- [显示器规格](#page-3-0)
- [Dell Soundbar](#page-6-1) (选件)规格
- [显示器保养](#page-6-2)

# <span id="page-1-1"></span>前视图

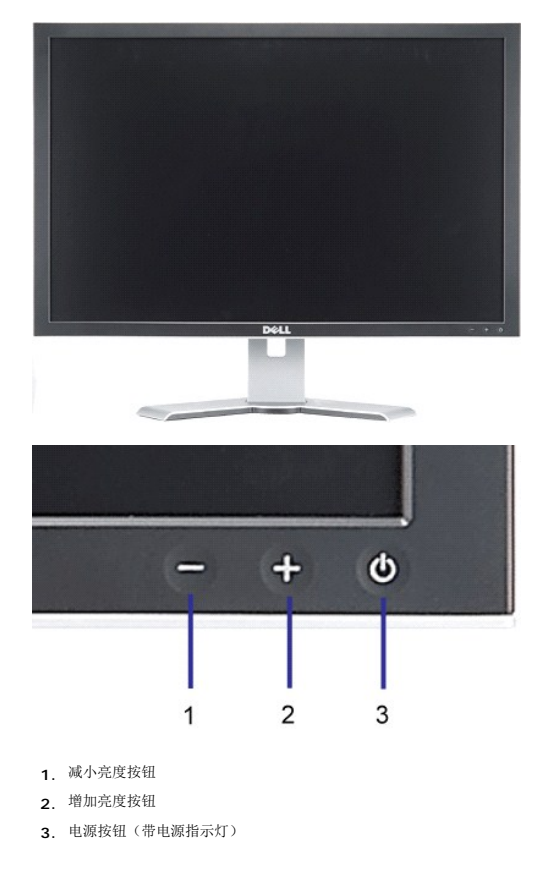

<span id="page-1-2"></span>后视图

<span id="page-2-0"></span>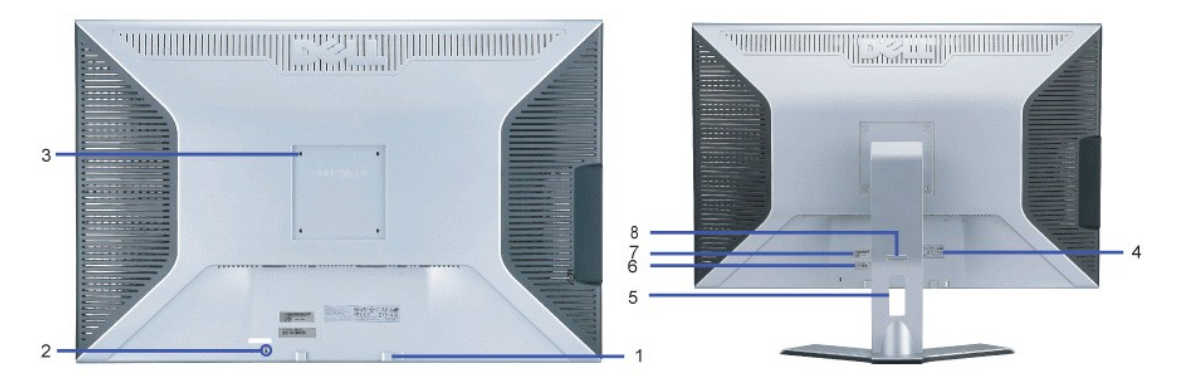

- **1.** Dell Soundbar 安装架 用来安装 Dell Soundbar 选件。
- **2.** 防盗锁插槽 —用来锁住显示器以保证安全。
- **3.** VESA 安装槽孔(100mm [所装底板的背后]) 用来安装固定显示器。
- **4.** 认证标签 列出了认证准许。
- **5.** 电缆固定夹 用来把电缆固定在其夹子中。
- **6.** 服务标签 如果您需要联系 Dell 寻求技术支持,请参考这个标签。
- **7.** 条形码序列号标签
- **8.** 锁按下/松开按钮— 向下推显示器,按此按钮可以解锁显示器,然后将显示器抬高到想要的高度。

<span id="page-2-1"></span>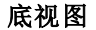

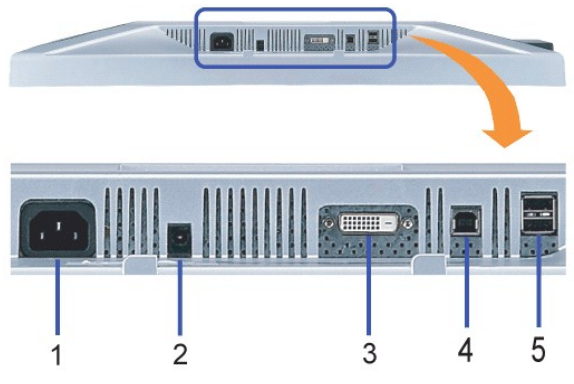

- **1.** 电源 用来连接电源
- **2.** Dell Soundbar 电源接口 用来连接 Soundbar(选件)
- **3.** DVI 接口 用来连接计算机 DVI 线
- **4.** USB 上行端口 用来将随显示器附带的 USB 线连接到显示器和计算机。 连接这条线之后,您即可以使用显示器侧面和底部上的 USB 接口。
- 5. USB 下行端口 用来连接 USB 设备。 只有将 USB 线连接到计算机和显示器上的 USB 上行端口之后, 您才能使用这个端口。

<span id="page-2-2"></span>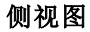

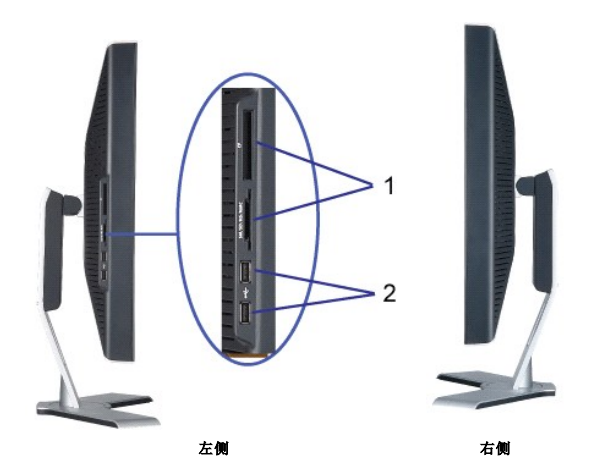

- **1.** 读卡器支持以下卡类型:
- Compact Flash (CF)
- Security Digital (SD)
- Memory Stick (MS)
- Smart Media (SM)
- Multimedia Card (MMC)
- **2.** USB 下行端口

## <span id="page-3-0"></span>显示器规格

### 电源管理模式

如果您的计算机上安装了符合 VESA DPM 标准的显卡或软件,则在不使用时,显示器会自动进入低能耗模式。 也就是"节能模式"\*。 如果计算机检测到键盘、鼠标或其它输入设备的输<br>入,则显示器会自动"唤醒"。 下表显示了这项自动节能功能的能耗和信号:

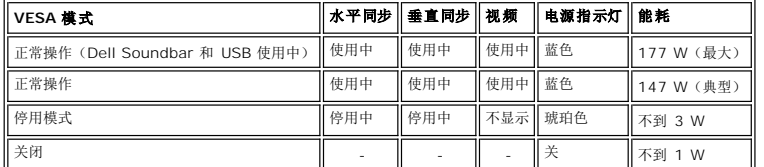

本显示器符合 **ENERGY STAR**®(能源之星)和 TCO '99 电源管理标准。

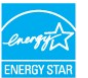

\* 只有从显示器上拔下主电缆才能在关机模式下取得零能耗。

**ENERGY STAR**® 是美国的一个注册标志。 作为 **ENERGY STAR**® 合作伙伴,DELL 认定本产品符合 **ENERGY STAR**® 能效方面的标准。

### 针脚分配

**24** 针纯数字 **DVI-D** 接口:

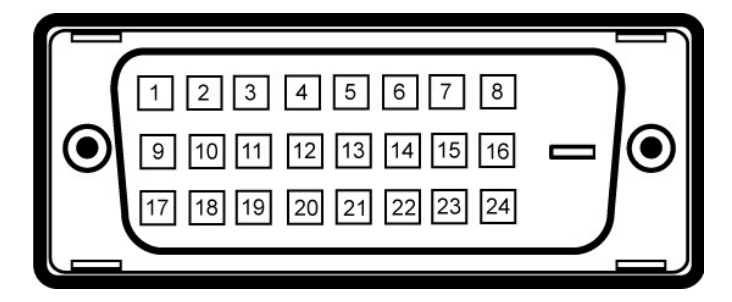

注: 针脚 1 位于右上角。

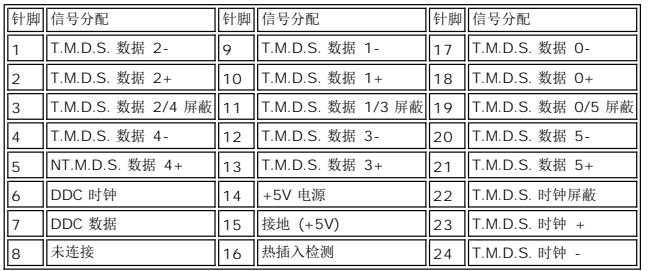

### 通用串行总线 **(USB)** 接口

本显示器支持高速认证 USB 2.0 接口。\*

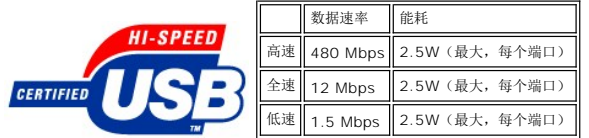

**USB** 端口:

l 1 个上行 - 后面<br>l 4 个下行 - 2 在后面,2 个在左边

## 注: **USB 2.0** 功能需要支持 **2.0** 的计算机。

# 注: 只有在开机(或处于节能模式)时,显示器的 **USB** 接口才能 工作。 关闭显示器后重新打开会重新枚举其 **USB** 接口,所连的外设可能需要几秒时间才能恢复正 常功能。

### 即插即用功能

您可以在兼容即插即用的系统中安装本显示器。 本显示器会自动使用显示数据通道(DDC) 协议为计算机系统提供其扩展显示标识数据(EDID),以便系统可以自行配置,并优化显示器设<br>置。 如果原意,用户可以选择不同的设置,但多数情况下,显示器安装是自动的。

### 一般信息

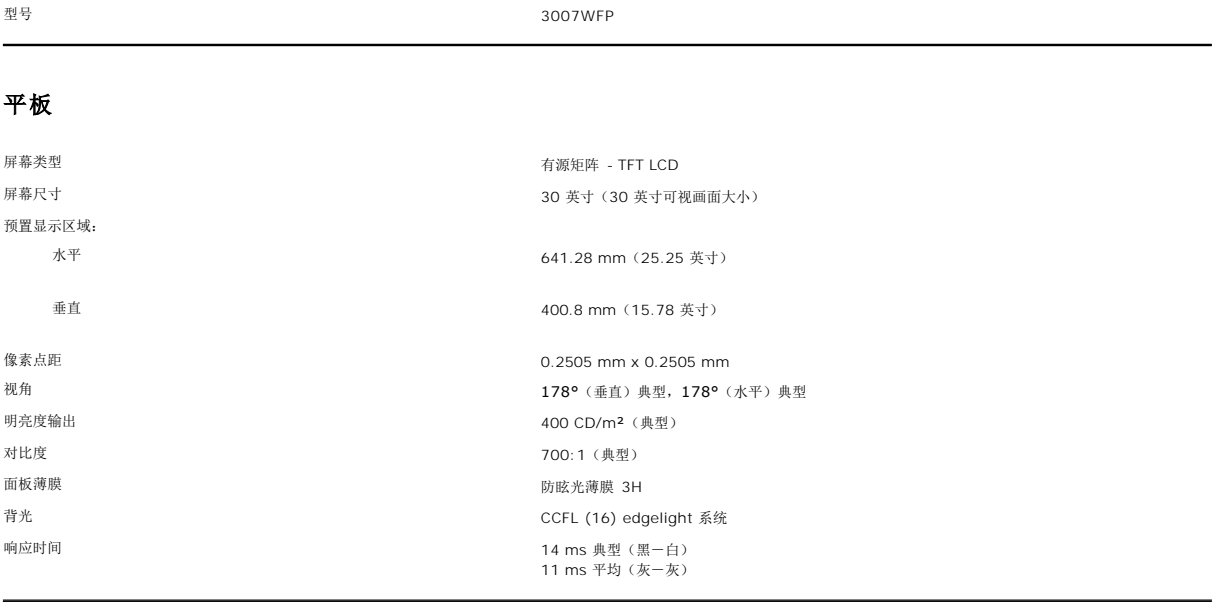

## 分辨率

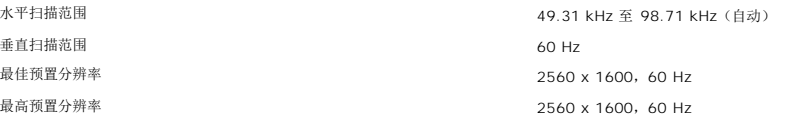

# 预置显示模式

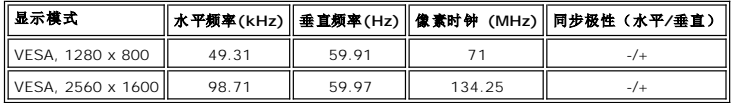

# 电力

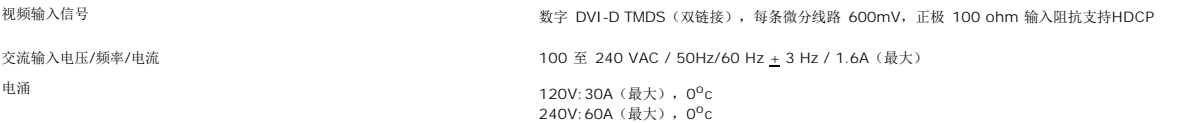

### 物理特性

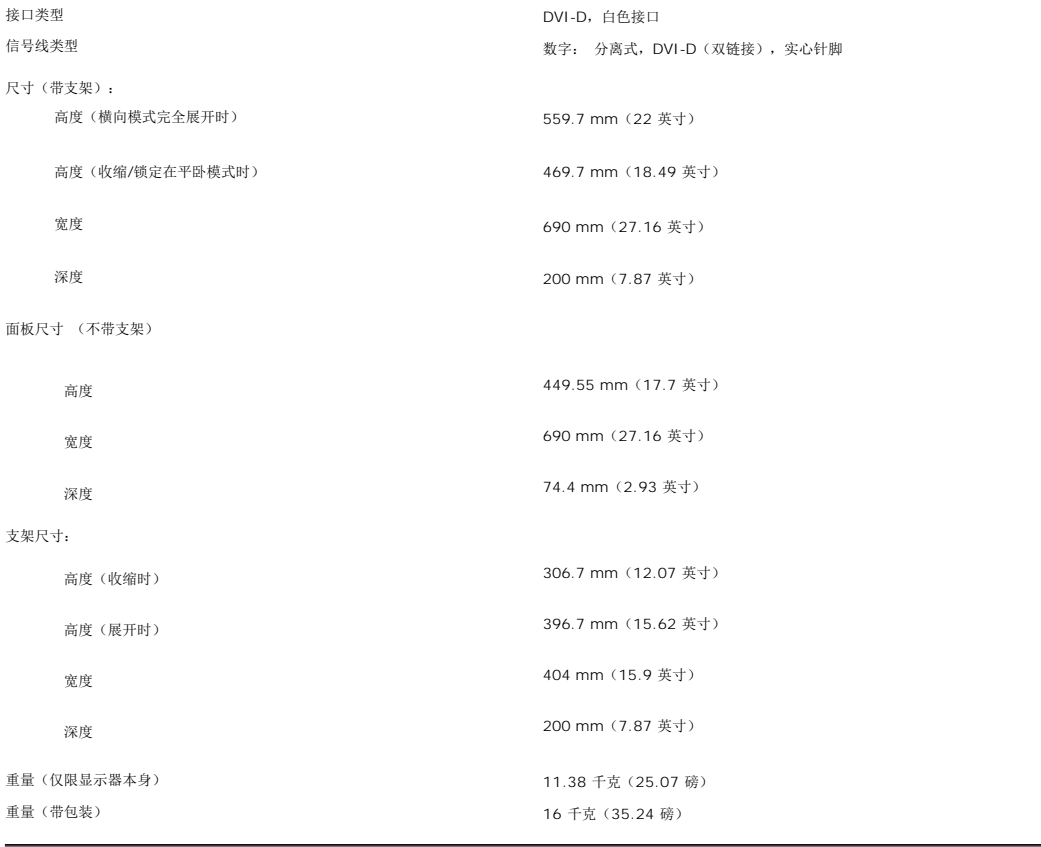

<span id="page-6-0"></span>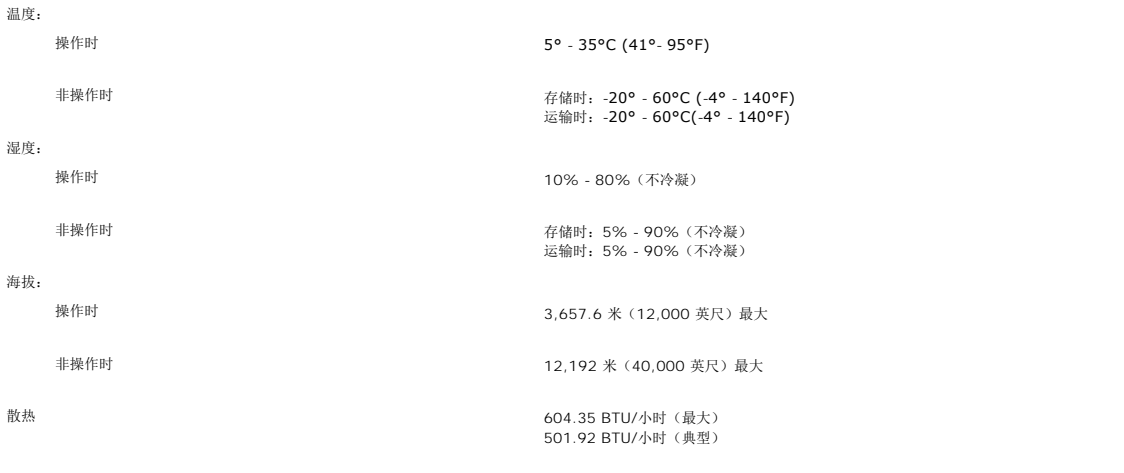

## <span id="page-6-1"></span>**Dell Soundbar**(选件)规格

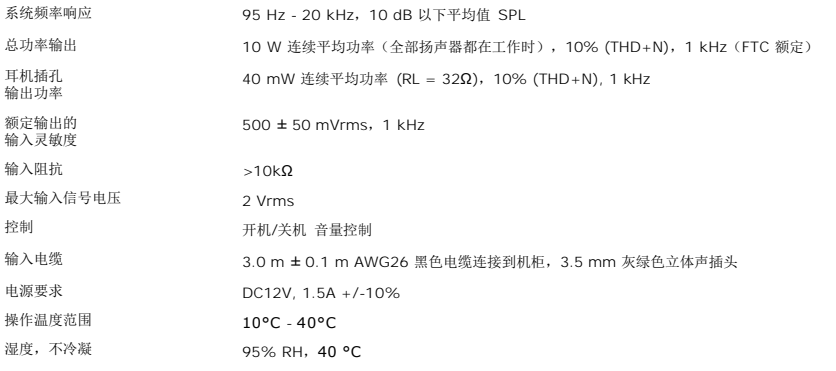

### <span id="page-6-2"></span>显示器保养

# ●● 書告:请在清洁显示器之前先阅读[安全说明并](file:///C:/data/systems/3007WFP/sc/appendx.htm#Safety%20Information)遵照执行。

# 警告:在清洁显示器之前,先从电源插座上拔下显示器插头。

- l 要清洁防静电屏幕,请用水略微蘸湿一块干净的软布。如果可能,请使用适用于防静电薄膜的专用屏幕清洁棉纸或溶剂。不要使用苯、稀释剂、氨水、研磨剂或压缩空气。<br>l 使用略微蘸温水的布清洁塑料。避免使用任何可能会直翅料上留下痕迹的清洁剂。<br>l 如果在打开显示器包装时发现自色粉沫,请用布擦去。在运输显示器过程中会产生白色粉沫。<br>l 处理显示器时一定要小心,因为深色的塑料可能会刮擦显示器,并在上面留下显眼的刮痕。
- 
- 
- 

[返回目录页](file:///C:/data/systems/3007WFP/sc/index.htm)

### <span id="page-7-0"></span>附录 **Dell™ 3007WFP** 平板显示器

- 警告: 安全说明
- FCC [标识信息](#page-7-2)
- **[联系](#page-8-1) Dell**
- [显示器设置指南](#page-15-1)

# <span id="page-7-1"></span>警告:安全说明

#### 警告:如果不按本文档所述使用控件、进行调整或执行其它任何过程,可能导致电击、触电和**/**或机械伤害。

在连接和使用计算机显示器时,请务必阅读并遵照以下说明进行操作:

- <sup>l</sup> 为避免损坏计算机,请确定计算机电源插座上的电压选择开关置于正确的位置,以提供合适的交流 (AC) 电压。
	- o 115 伏 (V)/60 赫兹 (Hz) 适用于大多数北美、南美国家(地区)以及日本、韩国(有时也采用 220 伏/60 赫兹)和台湾等某些远东国家(地区)。
	- ¡ 230 伏 (V)/50 赫兹 (Hz) 适用于大多数欧洲、中东和远东国家(地区)。
- l 请务必确保显示器的电力参数符合当地所采用的交流电压。

注: 本显示器不需要也没有配备用于设置交流电压输入的电压选择开关。 它会自动接受在用户指南"电气规格"部分中定义的范围内的任何交流输入电压。

- l 请勿在炎热、阳光直射或温度特别低的环境中保存或使用本显示器。
- l 请避免在温差较大的场所间移动显示器。
- l 请使显示器免受剧烈震动或强力冲击。例如,不要将显示器放在汽车后盖箱中。
- l 不要在湿度太高或灰尘太大的环境中保存或使用显示器。
- l 请勿让水或其他液体洒在显示器上或渗入显示器内部。
- l 请在室温条件下使用平板显示器。过度寒冷或炎热的环境会使显示器液晶工作效果不佳。
- l 切勿将任何金属物品插入显示器开口处。否则有电击危险。
- 1 为避免电击, 请勿触摸显示器内部。只有合格的电气技师才能打开显示器外壳。
- l 当电源电缆损坏时切勿使用显示器。请确保计算机电源线上没有堆放任何杂物并且电源线处于不致绊到人的位置。
- l 在将显示器插头从电源插座拔出时,请务必握住插头而不是抓住电源线。
- l 显示器机身上的开口用于通风目的。为防止过热,请勿阻塞或盖住这些开口。请勿在床上、沙发上、地毯上或其他较软的平面上使用显示器,否则机箱底部的通风口可能会被堵塞。若 是将显示器放置在书橱中或空气流通不畅的位置,请确保有足够的通风和空气流动。
- l 请将显示器放置在湿度较低且灰尘很少的位置。请勿将显示器放置在潮湿的地下室或灰尘较大的走廊上。
- l 请勿将显示器暴露在雨中,也不要在离水较近的位置,如厨房、游泳池附近使用显示器。如果显示器意外地变潮湿,应立即拔掉电源并与特约经销商联系。若有必要,可以使用湿布清<br> 洁显示器,但必须首先拔掉电源插座。
- 1 将显示器放在坚固的平面上并且操作时要小心谨慎。屏幕由玻璃制成,如果掉在地上或遭受撞击可能会损坏。
- l 将显示器放置在靠近电源插座的地方。
- l 如果显示器工作不正常,有时甚至发出异响或产生异味,请立即拔掉电源插座并与授权的经销商或维修中心联系。
- l 不要试图开启后盖,否则可能会触电。只有合格的维修人员才能开启显示器后盖。
- l 环境温度太高可能会使显示器出现问题。 不要在阳光直接照射的位置使用显示器,使其远离加热器、火炉、壁炉以及其它热源。
- l 长期不使用显示器时,应拔掉电源。
- l 在进行任何维修之前,一定要拔掉显示器的电源插座。
- l <sup>699</sup> 本产品内部的灯泡含有汞,必须根据本地、州或联邦法律进行循环利用或处理。有关详情,请访问<u>[WWW.DELL.COM/HG](http://www.dell.com/HG)</u> 或联系电子工业联合会, 网址是 [WWW.EIAE.ORG](http://www.eiae.org/)。

### <span id="page-7-2"></span>**FCC** 标识信息

按照 FCC 规范,本文档中所述的设备提供了以下信息:

l 产品名称:平板显示器

<span id="page-8-0"></span><sup>l</sup> 型号:3007WFPt <sup>l</sup> 公司名称:Dell

Dell Inc. One Dell Way Round Rock, Texas 78682 USA 512-338-4400

# <span id="page-8-1"></span>联系 **Dell**

要通过电子方式联系 Dell, 您可以访问以下网站:

- l **www.dell.com**
- <sup>l</sup> **support.dell.com** (支持)

要了解所在地的具体网站,请在下表中查找。

**→ 注:** 在联系 Dell 以咨询有关 3007WFP 显示器的问题时, 请确保准备好服务标签号码。服务标签的位置在后视图的"关于本显示器"部分中。

**注:** 免费电话号码只限在当地使用。

# **Ľ▲**注:在某些国家中,针对Dell Inspiron XPS™ 电脑的技术支持是通过所在国的独立电话号码提供的。 如果您没有看到针对Inspiron XPS电脑的电话号码,那您可以通<br>过所列的技术支持号码联系Dell, 您的电话将被正确转接。

如果您需要联系 Dell,请使用下表中提供的电子邮件地址、电话号码和代码。如果您需要了解该使用什么代码,请与当地或国际运营商联系。

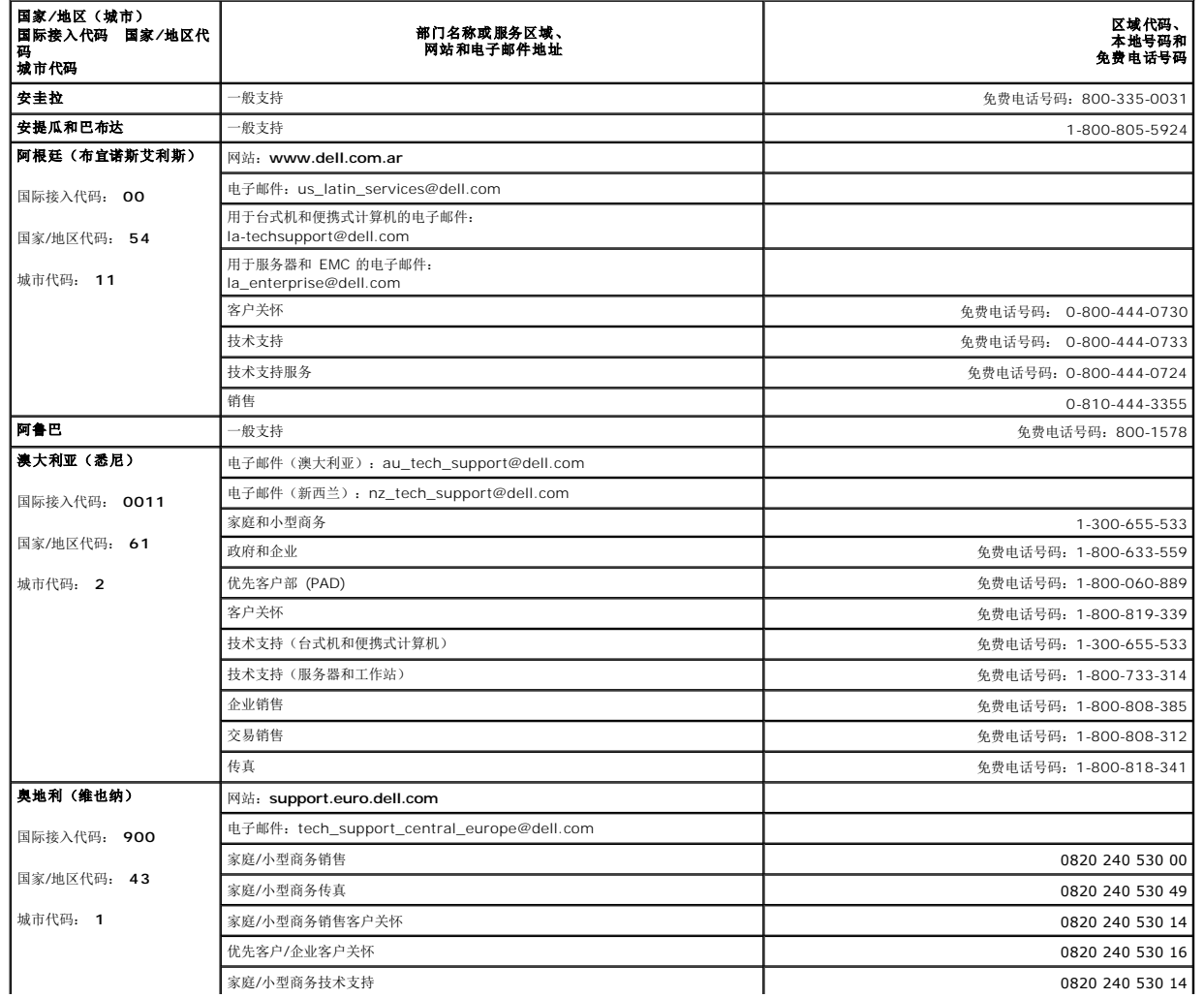

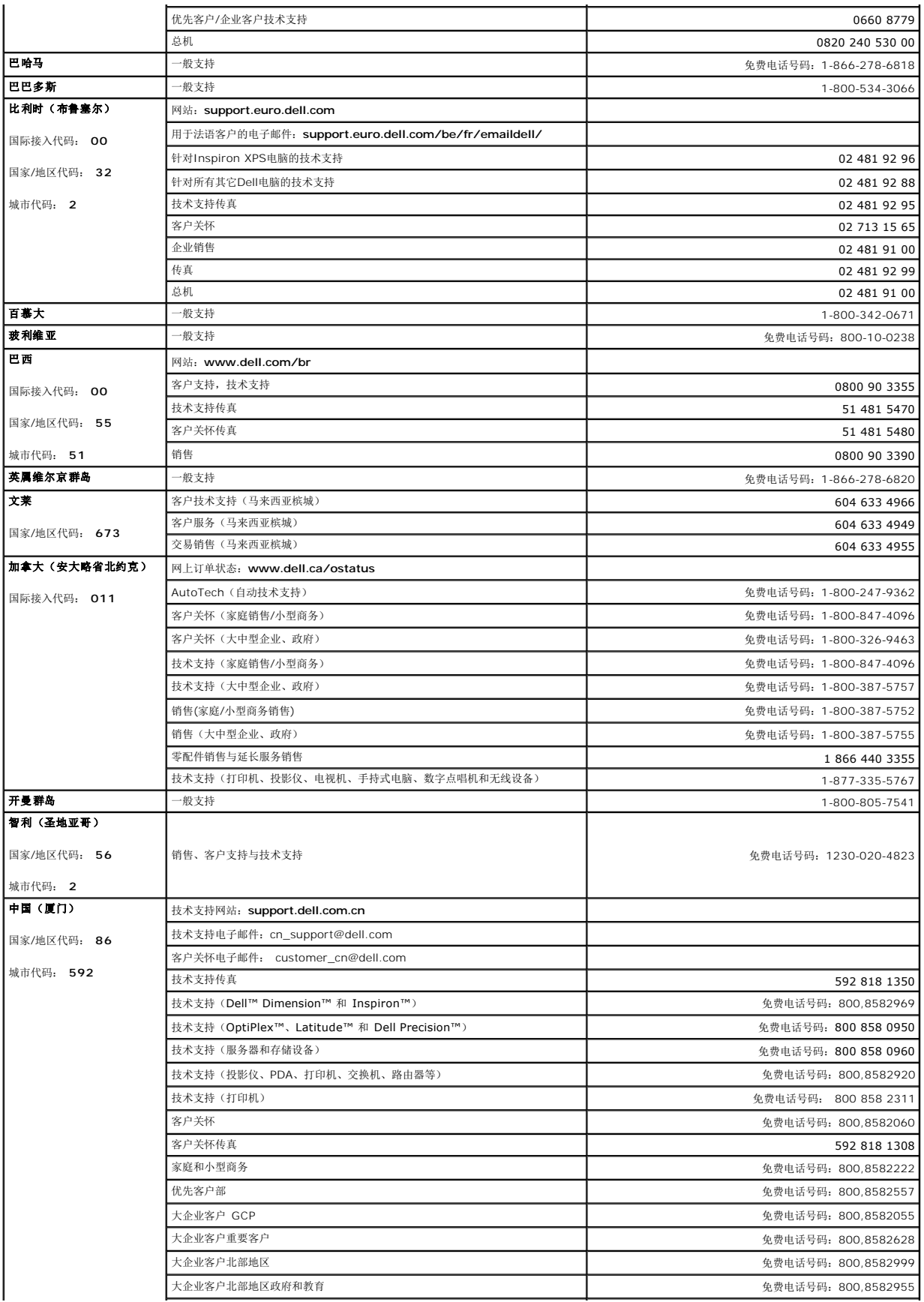

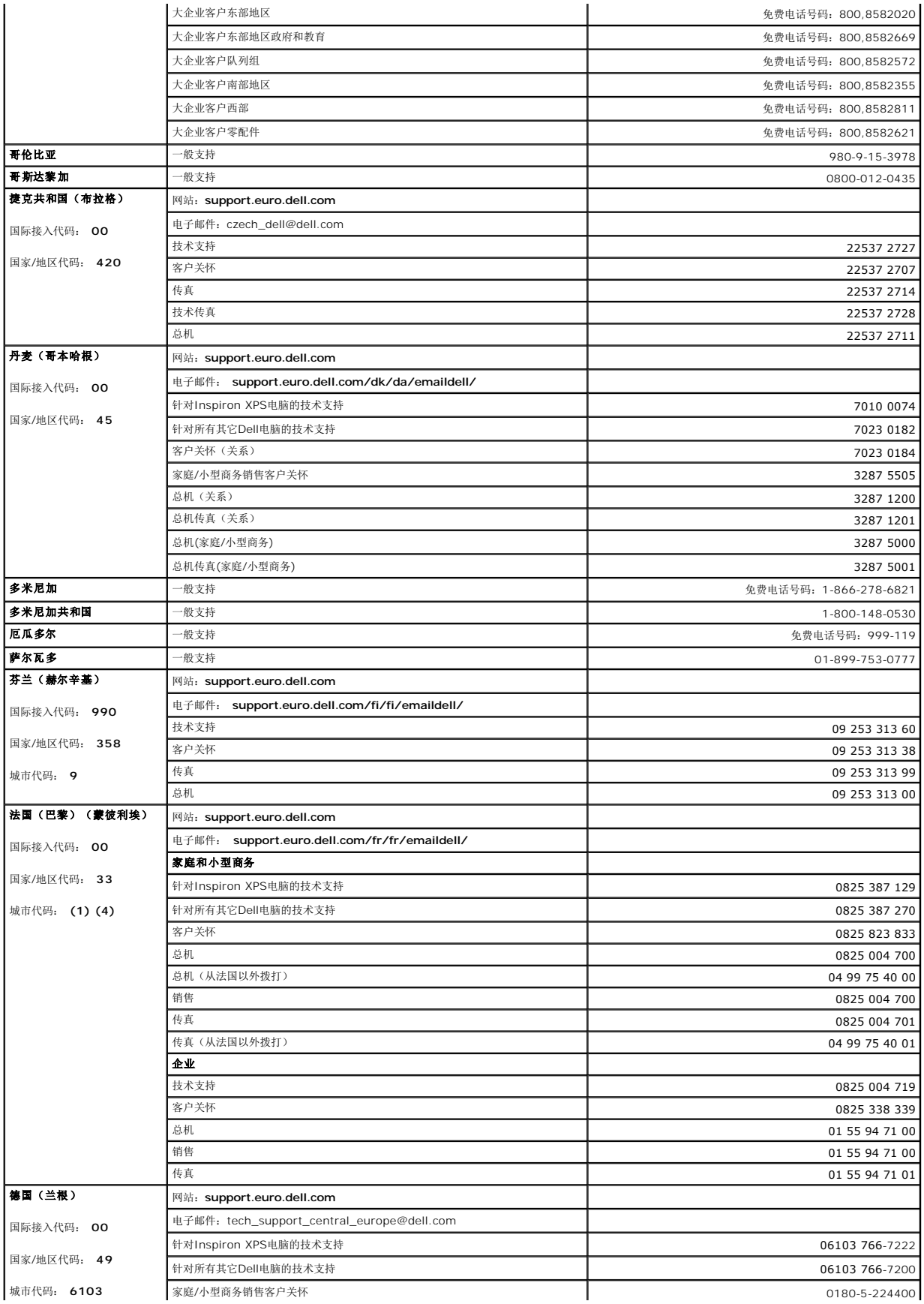

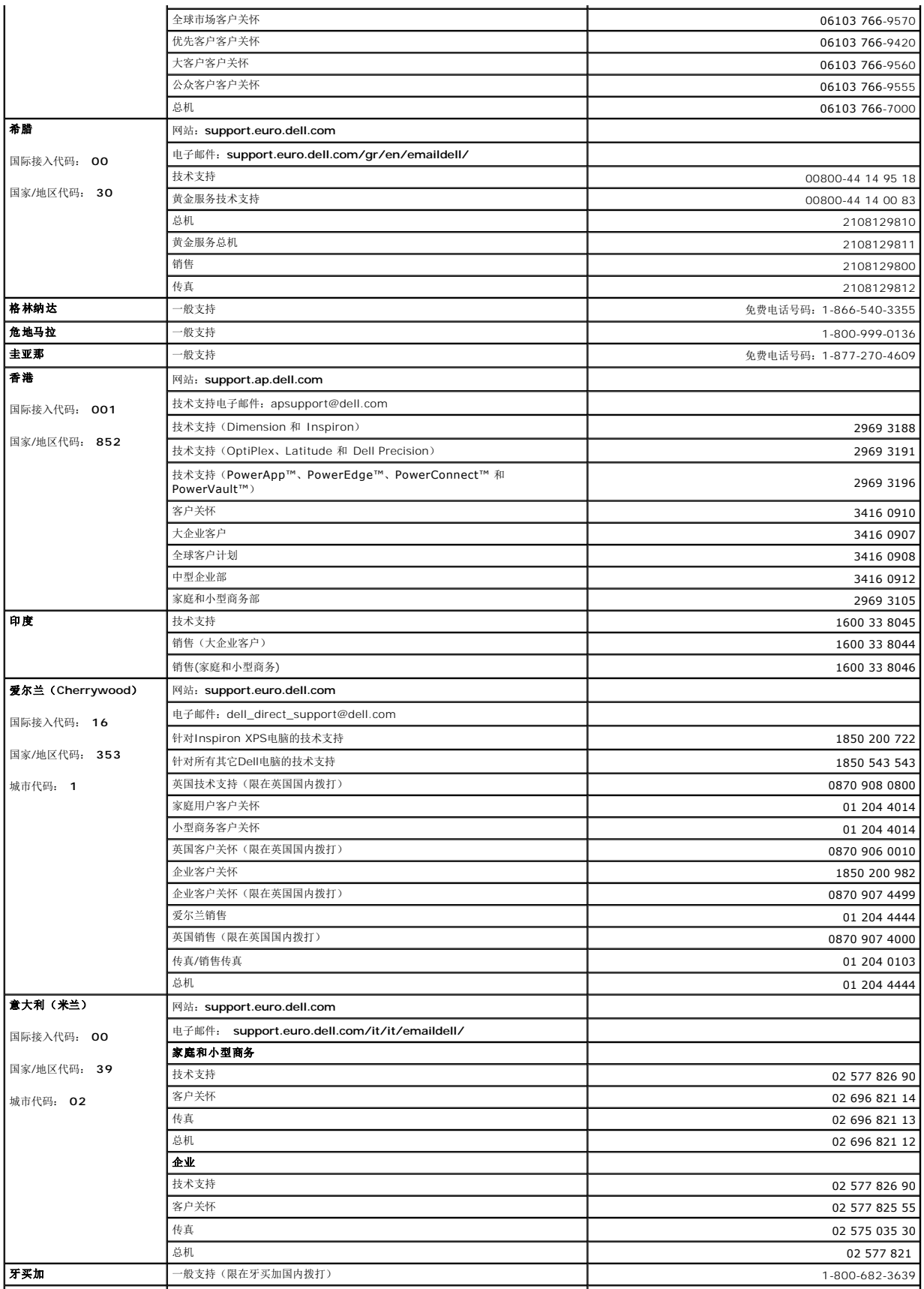

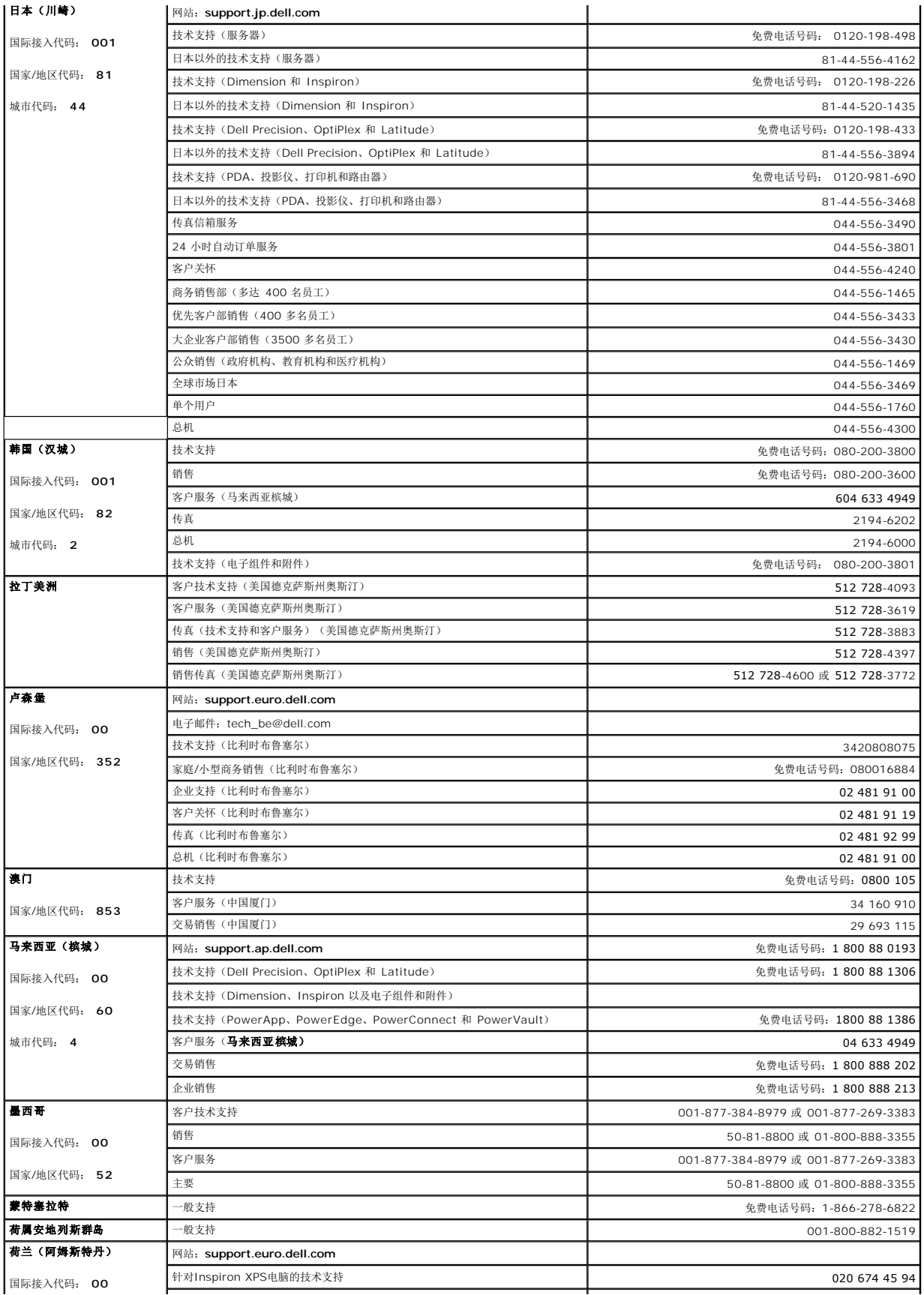

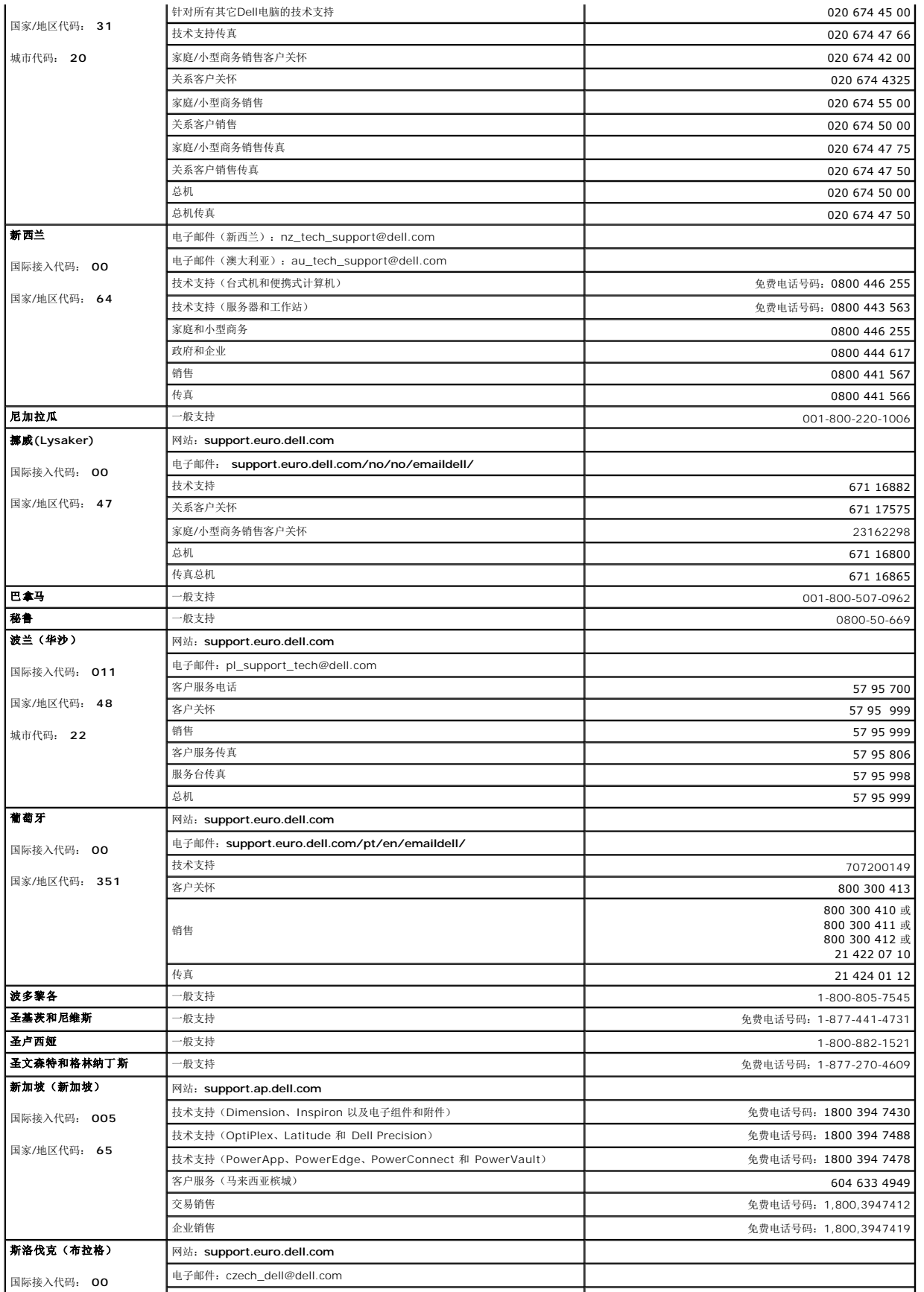

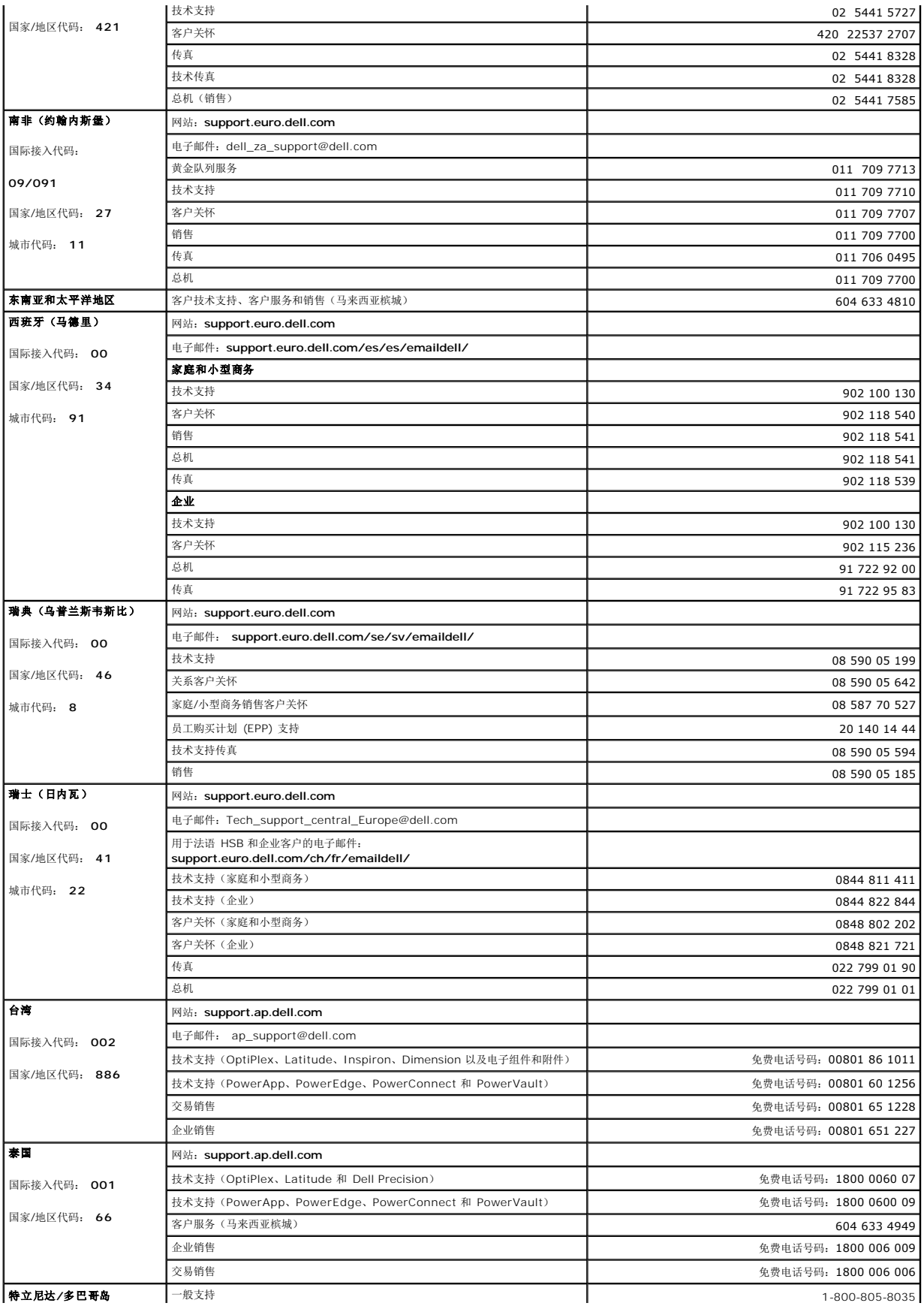

<span id="page-15-0"></span>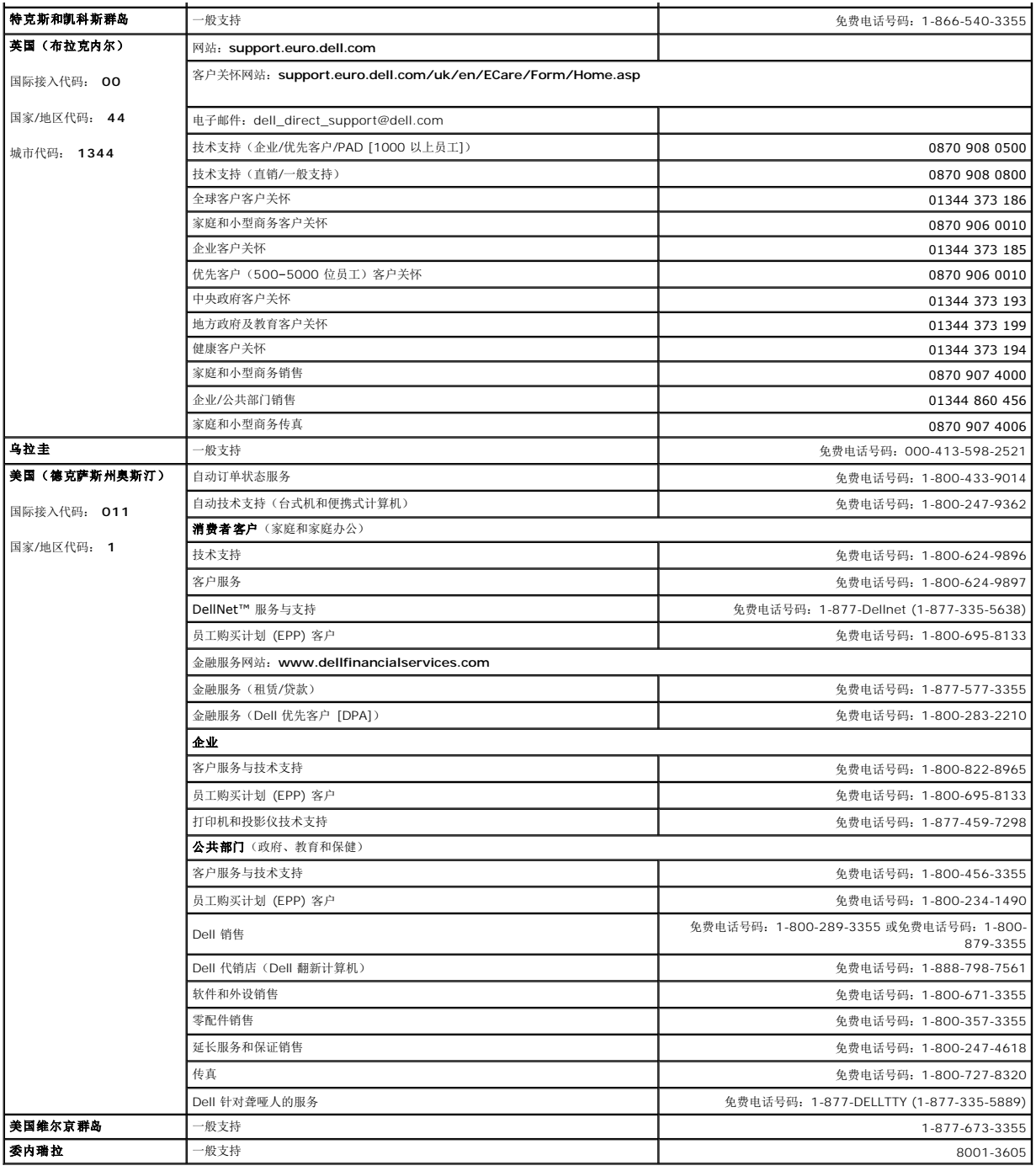

### <span id="page-15-1"></span>显示器设置指南

要查阅 PDF 文件(扩展名为 .**pdf** 的文件),请单击文件标题。 要将一个 PDF 文件(扩展名为 .**pdf** 的文件)保存到硬盘,请右击文件标题,然后在 Microsoft® Internet Explorer<br>中单击**目标另存为**,或在 Netscape Navigator 中单击**链接另存为**,然后在硬盘上指定一个用于保存文件的位置。

[设置指南](file:///C:/data/systems/3007WFP/qsg_ew.pdf) **(.pdf )** (**14 MB**)

<mark>。</mark> 注: PDF 文件需要 Adobe™ Acrobat Reader,您可以从 Adobe 网站下载该程序。要查阅一个 PDF 文件,请启动 Acrobat Reader。然后单击**文件→打开**,选择 PDF 文件。

[返回目录页](file:///C:/data/systems/3007WFP/sc/index.htm)

### <span id="page-16-0"></span>设置显示器 **Dell™ 3007WFP** 平板显示器

#### ● [连接显示器](#page-16-1)

- 安装实用程序工具 (Microsoft®[Windows](#page-17-1)®[操作系统\)](#page-17-1)
- [使用前面板按钮](#page-17-2)
- 使用[OSD](#page-17-1)
- 使用[Dell Soundbar](#page-18-1) (选件)

### <span id="page-16-1"></span>连接显示器

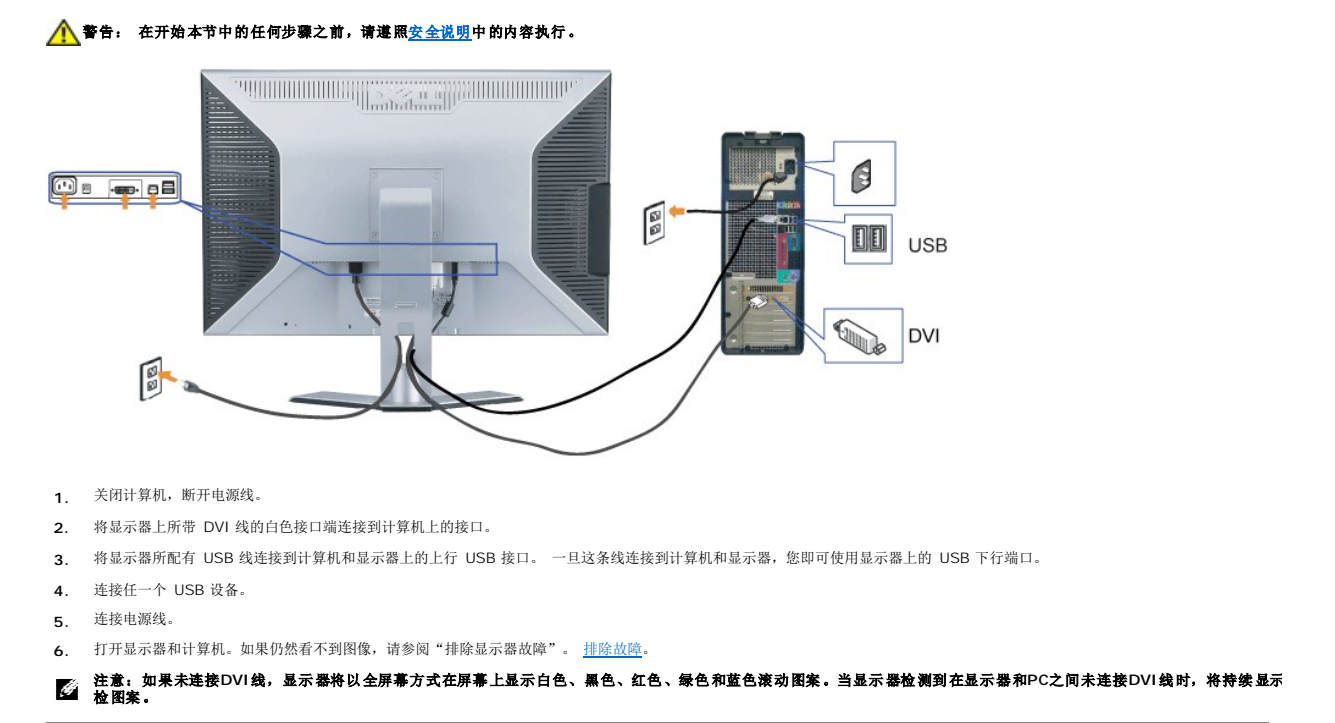

# <span id="page-16-2"></span>安装实用程序工具(**Microsoft® Windows®**操作系统)

光盘上提供的 **setup.exe** 应用程序工具启动程序可以让您将此实用程序工具安装到计算机上

# 注意:如果未连接DVI线,显示器将以全屏幕方式在屏幕上显示白色、黑色、红色、绿色和蓝色滚动图案。当显示器检测到在显示器和PC之间未连接DVI线时,将持续显示<br>检图案。

此功能会查询显示器的亮度参数,并在屏幕上显示调整范围条。

- **1.** 将光盘插入光驱。
- **2.** 打开 **Drivers** 文件夹,双击 **setup.exe**。
- **卷** 确保计算机和计算机已通过 USB 线连接起来。
- 3. 安装 Shield 向导将启动应用程序工具。 单击 Next (下一步)继续。
- **4.** 选择 **Accept the license agreement**(接受许可协议),单击 **Next**(下一步)。
- **5.** 单击 **Install**(安装)完成安装。 安装完成后,单击 **Finish**(完成)。

```
现在在调整显示器的亮度时,您可以查看调整范围条了。
```
<span id="page-17-0"></span>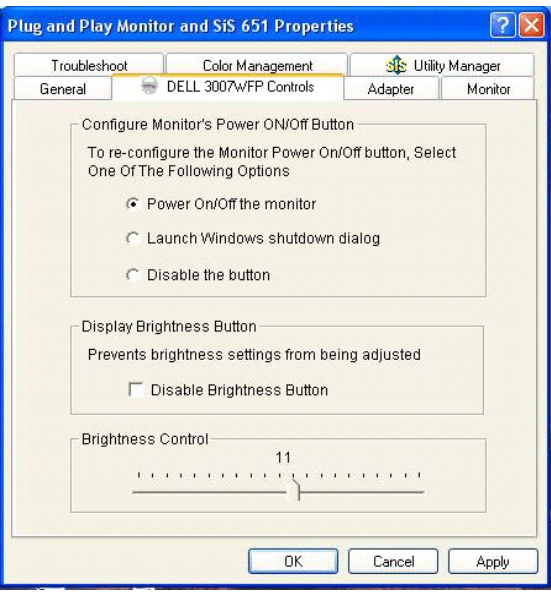

### <span id="page-17-2"></span>使用前面板按钮

使用显示器前面的按钮可以调整图像设置。

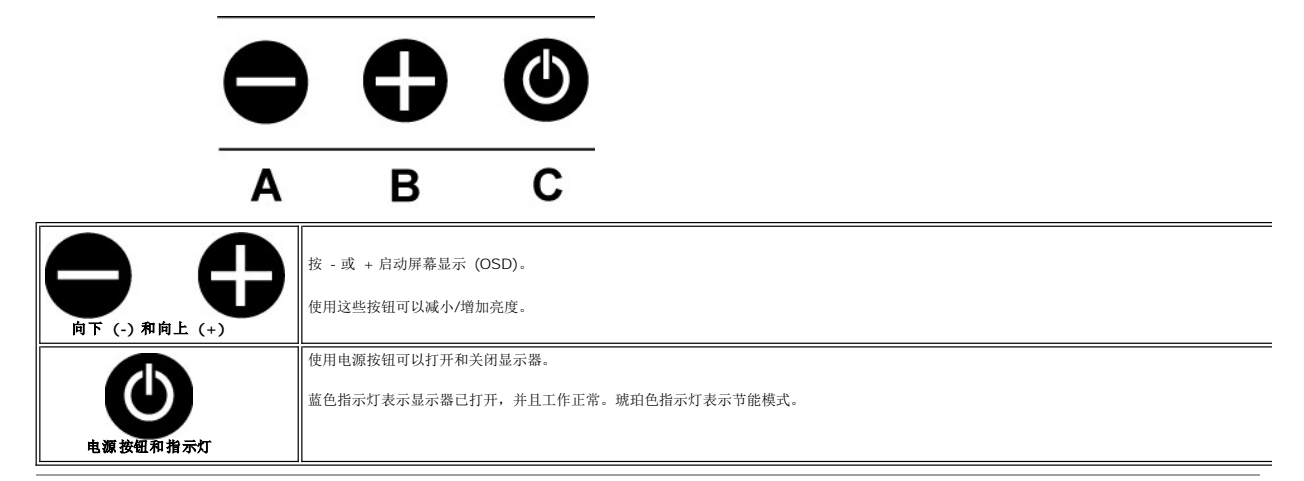

### <span id="page-17-1"></span>使用 **OSD** 注: 如果您进行调整,显示器会自动保存所做的调整。

**1.** 按 - 或 + 启动屏幕显示 (OSD)。

**2.** 按 - 和 + 按钮选择想要的参数。

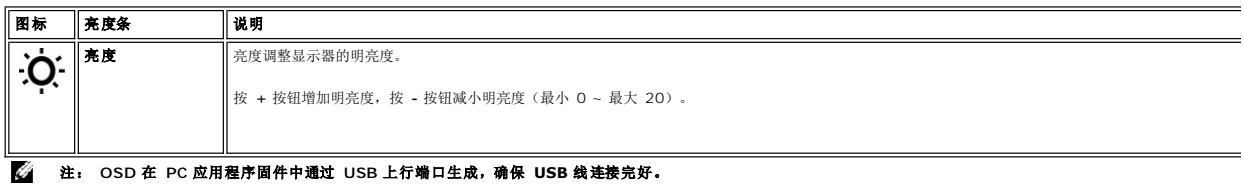

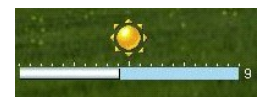

# <span id="page-18-1"></span><span id="page-18-0"></span>使用 **Dell Soundbar**(选件)

Dell Soundbar 是一个可以连接到显示器的四喇叭、双声道的喇叭。在 Soundbar 上有: 旋钮音量和开关控制,可以调整整个系统音量,绿色指示灯指示电源情况,以及两个音频耳机插<br>孔。

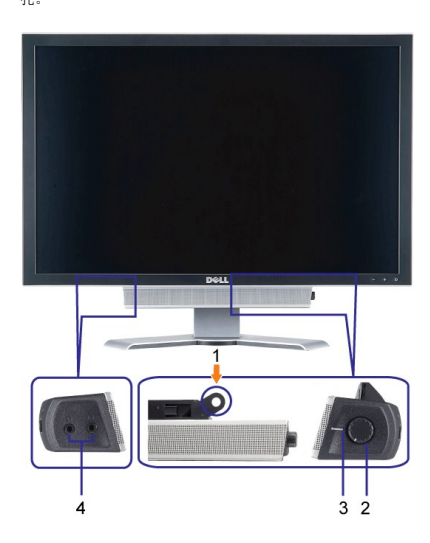

- **1.** 安装机件
- **2.** 电源/音量控制
- **3.**  电源指示灯
- **4.** 耳机接口

### **Soundbar** 装到显示器

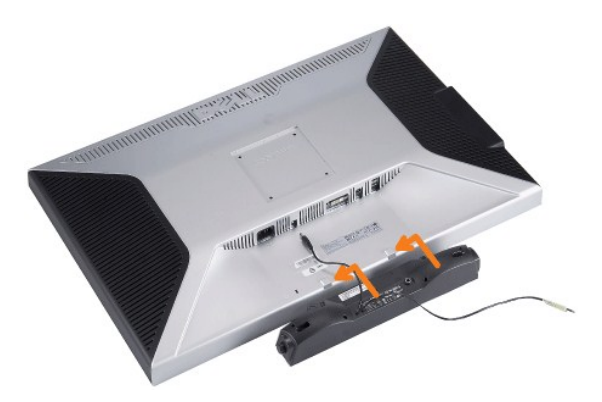

### 注意:请勿配合其它设备使用 **Soundbar** 电源接口。

- **1.** 将 Soundbar 上的两个槽口与显示器底部的两个卡舌对准,以装上 Soundbar。
- **2.** 将 Soundbar 向左推,直到其卡扣到位。
- **3.**  将 Soundbar 上的电源线插接到显示器背后的接口。
- **4.** 将 Soundbar 上的绿色立体声插头插入到计算机的音频输入接口。

### <span id="page-19-0"></span>故障排除 **Dell™ 3007WFP** 平板显示器

### $\bullet$  [一般问题](#page-19-1)

- [产品特定问题](#page-19-2)
- [USB](#page-20-1)问题
- 排除[Soundbar](#page-20-2)故障

●●●<br>● 警告: 在开始本节中的任何步骤之前,请遵照<u>安全说明</u>中的内容执行。

# <span id="page-19-1"></span>一般问题

下表包含了有关可能遇到常见显示器问题的一般信息。

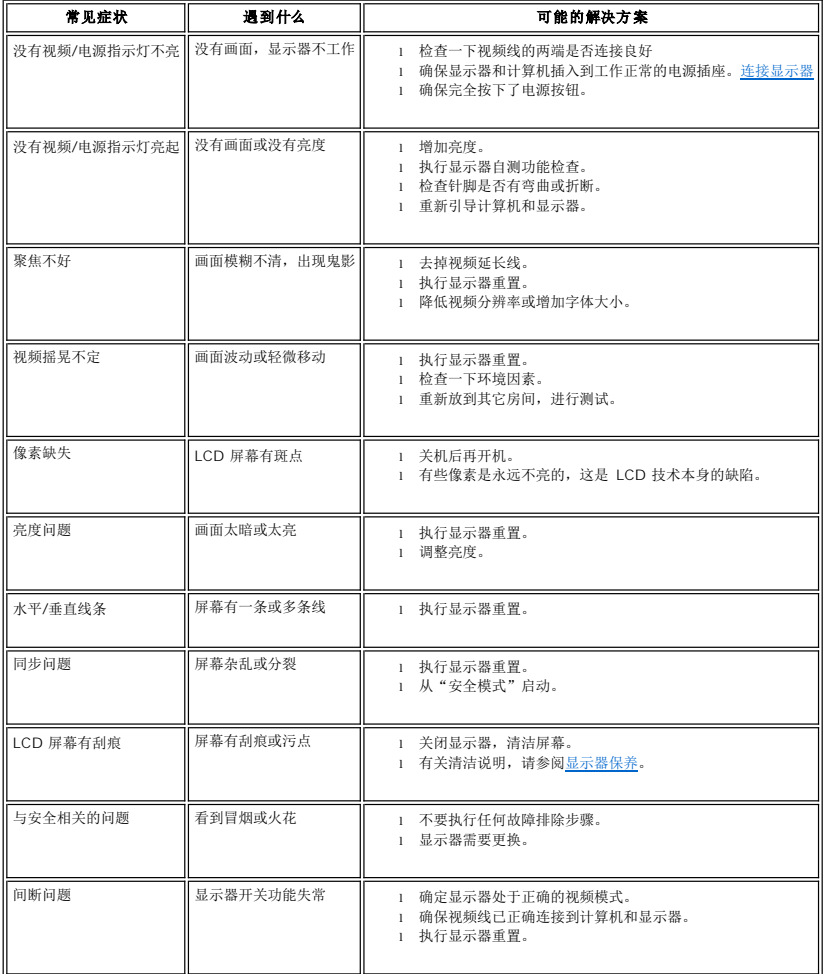

### <span id="page-19-2"></span>产品特定问题

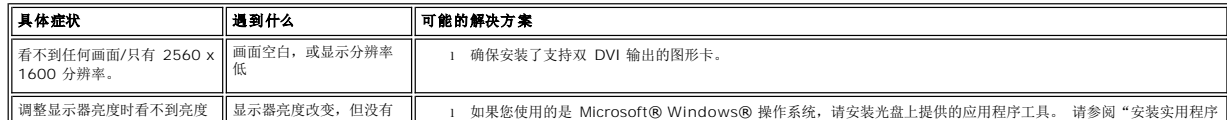

<span id="page-20-0"></span>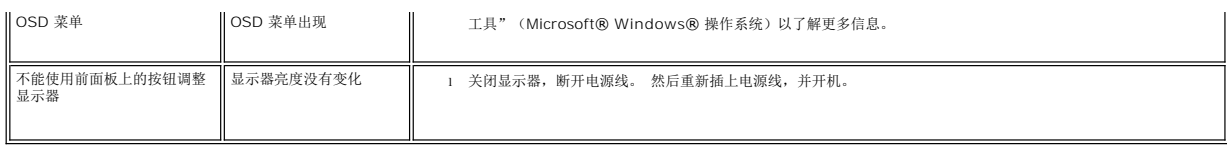

### <span id="page-20-1"></span>**USB** 问题

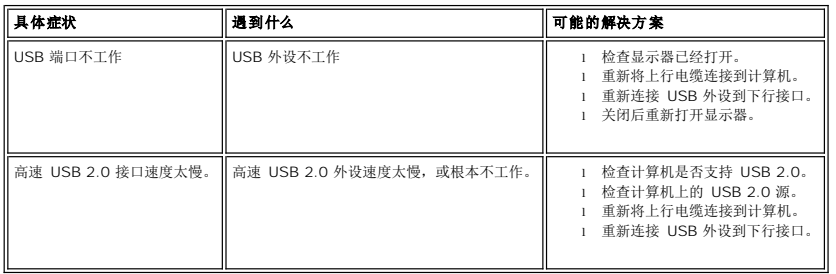

# <span id="page-20-2"></span>排除 **Soundbar** 故障

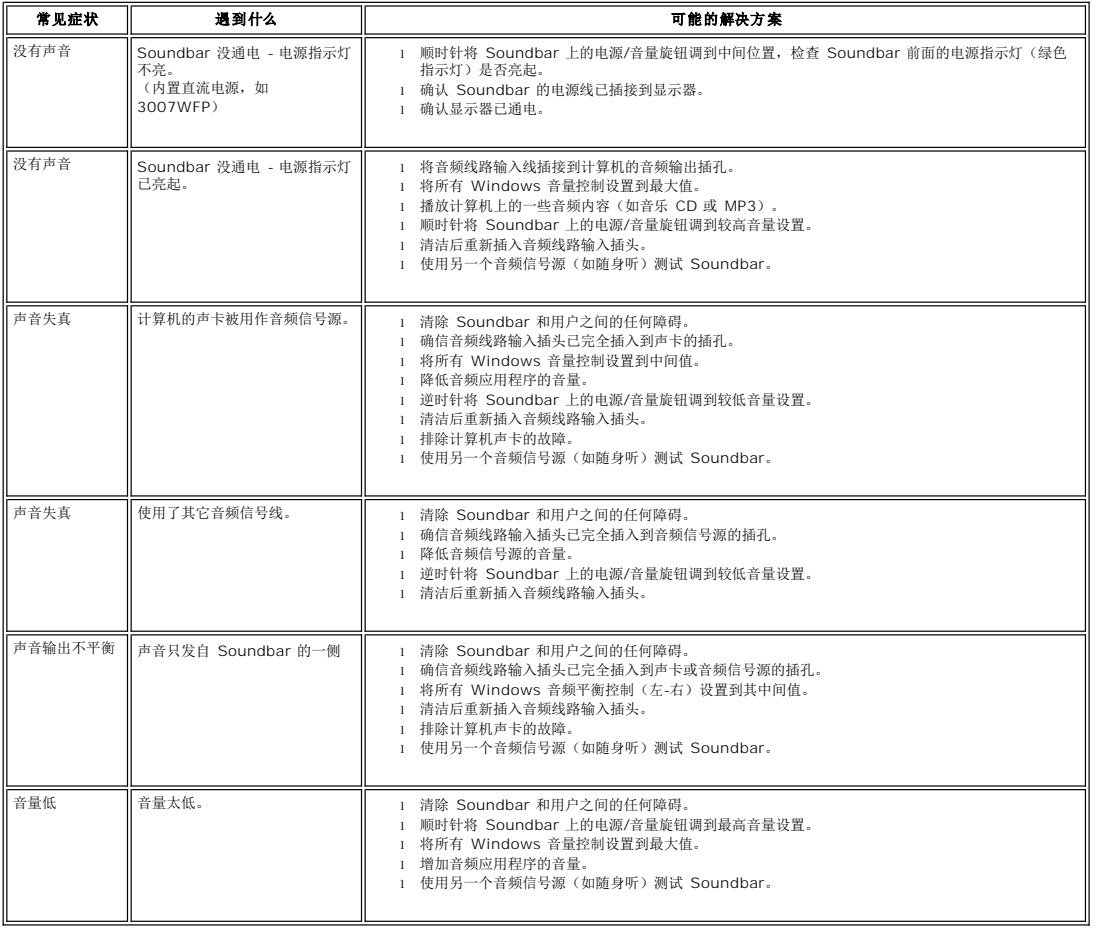

### <span id="page-21-0"></span>使用可调显示器支架 **Dell™ 3007WFP** 平板显示器

● [整理电缆](#page-21-1)

● [使用倾斜、旋转和高度调节](#page-21-2)

<span id="page-21-1"></span>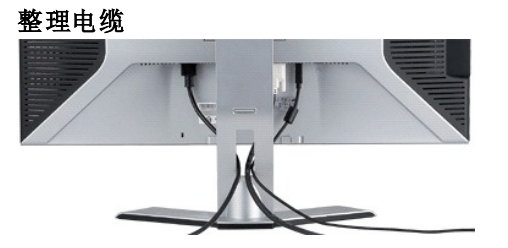

将所有必要的电缆连接到显示器和计算机后(请参阅[连接显示器](file:///C:/data/systems/3007WFP/sc/setup.htm#Connecting%20Your%20Monitor)了解如何连线),请如下所示使用电缆固定夹将所有电缆整齐的整理在一起。

### <span id="page-21-2"></span>使用倾斜、旋转和高度调节

使用倾斜、旋转和高度调节调整显示器。您可以调整显示器来适合自己的观看需要。

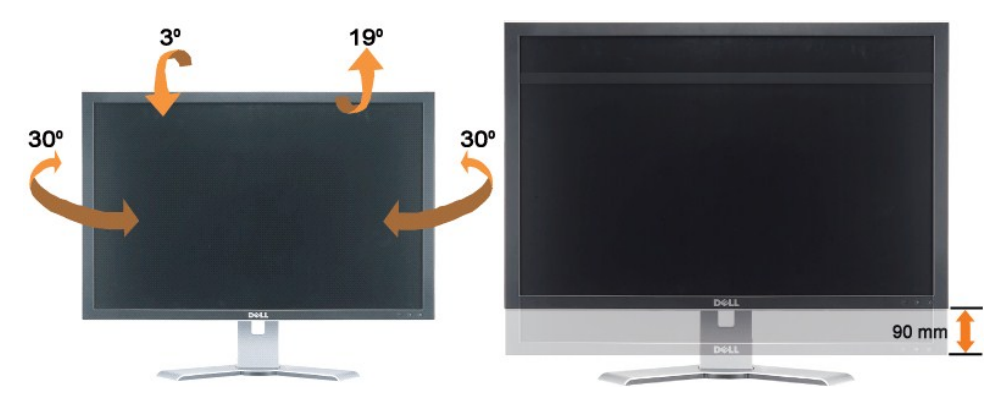

您可以使用支架锁住/松开按钮最大竖直调整支架 3.54 英寸 (90 cm)。按显示器背后的支架锁住/松开按钮,然后将显示器升高或降低到想要的位置。

## 24 注: 在将显示器移动到新的位置之前,应通过放下显示器,直至其卡扣到位来锁住支架。

[返回目录页](file:///C:/data/systems/3007WFP/sc/index.htm)